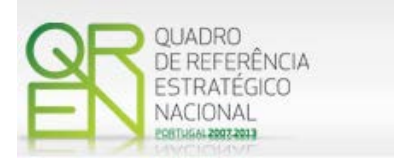

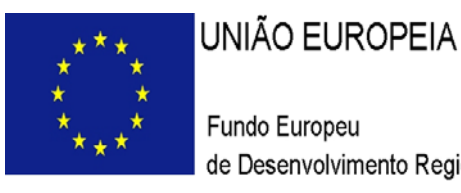

Fundo Europeu de Desenvolvimento Regional

# **GUIA DO FORMULÁRIO**

**SI – INOVAÇÃO INOVAÇÃO PRODUTIVA AVISO N.º 02/SI/2012**

**COMPETE – PROGRAMA OPERACIONAL FACTORES DE COMPETITIVIDADE**

**PO REGIONAL DO NORTE ● PO REGIONAL DO CENTRO ● PO REGIONAL LISBOA PO REGIONAL DO ALENTEJO ● PO REGIONAL DO ALGARVE**

# **GUIA DO FORMULÁRIO**

*Este guia tem como objectivo auxiliar os promotores no preenchimento do Formulário de Candidatura ao SI Inovação – Inovação Produtiva*

**PO REGIONAL DO NORTE ● PO REGIONAL DO CENTRO ● PO REGIONAL DO ALENTEJO PO REGIONAL DE LISBOA ● PO REGIONAL DO ALGARVE**

> **SI – Inovação INOVAÇÃO PRODUTIVA**

**AVISO N.º 02/SI/2012**

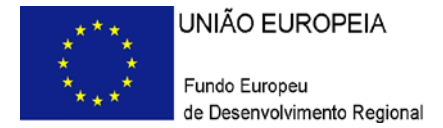

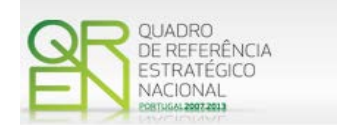

## **GUIA DE FORMULÁRIO**

## **SI – INOVAÇÃO**

INOVAÇÃO PRODUTIVA

AVISO N.º 02/SI/2012

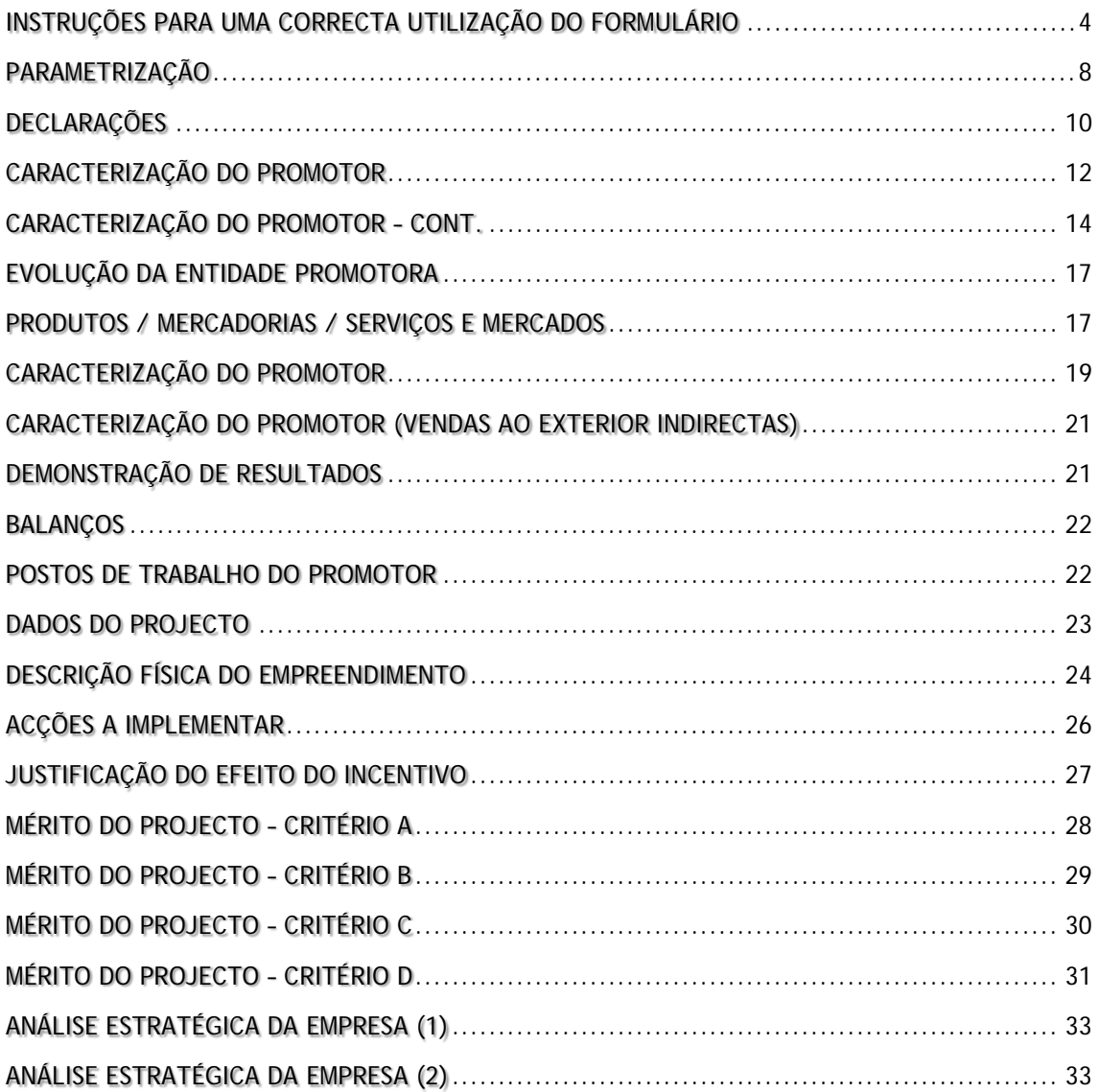

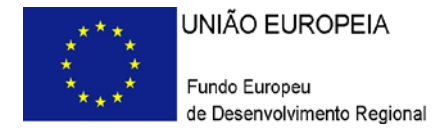

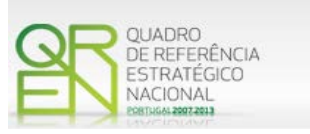

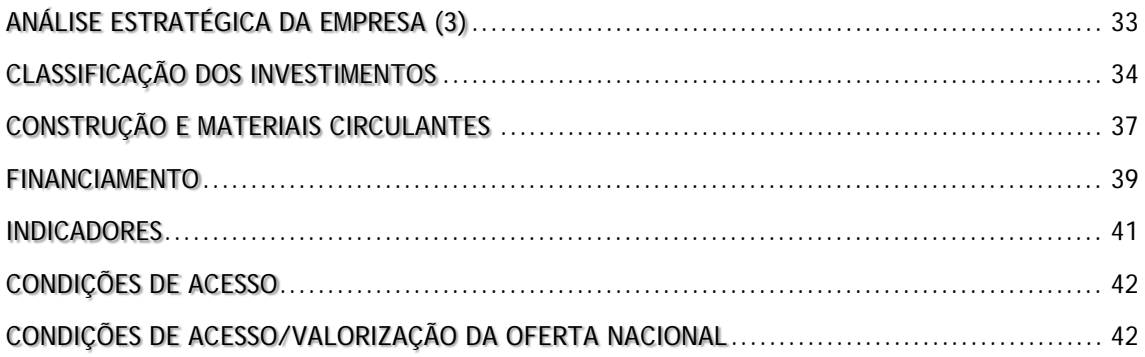

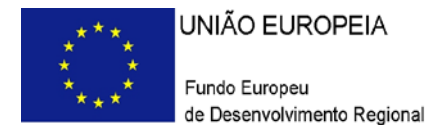

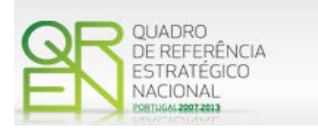

*O formulário eletrónico de candidatura dispõe de um mecanismo automático de verificação de versões. Para funcionar corretamente, o equipamento onde o formulário está instalado necessita de ter acesso à Internet.*

*Para desligar o mecanismo desmarque a caixa "Mostrar esta janela no arranque do formulário", clique em "Verificar" e a seguir feche a janela da verificação.*

*Caso queira fazer nova verificação, clique no ícone correspondente ou utilize no Menu Principal a opção "Verificar versão".*

*Se acede à Internet com proxy (pergunte ao administrador do seu sistema) digite o endereço do proxy e a porta respetiva antes de fazer a verificação. Se não, deixe os referidos campos em branco.*

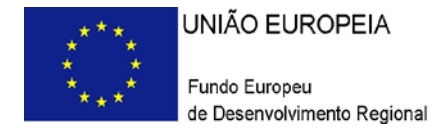

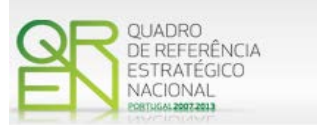

## **UTILIZAÇÃO DO FORMULÁRIO**

### <span id="page-5-0"></span>**INSTRUÇÕES PARA UMA CORRETA UTILIZAÇÃO DO FORMULÁRIO**

### **Funcionamento genérico**

Os formulários estão disponíveis apenas nos formatos existentes no Sitio do Programa Operacional Temático Factores de Competitividade ( **[http://www.pofc.qren.pt](http://www.pofc.qren.pt/)** ) e ainda nos sites dos respetivos Programas Operacionais Regionais.

A instalação dos formulários pode ser efetuada em qualquer computador que possua o sistema operativo Windows ou outro. Apenas deve ter presente que antes de utilizar o formulário, deverá instalar a versão 1.6 do motor Java (também disponível para download) adequado à versão do sistema operativo que utiliza, seguindo as indicações descritas para a instalação.

Se possui um sistema operativo "Não-Windows", deve retirar o formulário da Net na opção "Instalação em Sistemas Não-Windows", fazer download do ficheiro compactado (zip), abri-lo e extrair para uma pasta no seu computador o ficheiro com extensão jar, (este ficheiro é o formulário) e é esse o ficheiro que deve executar (clicar com o cursor do rato em cima do ficheiro). Caso o formulário não abra, é porque o mesmo não localizou onde o Java está instalado. Deve localizar a pasta onde fez a instalação, abrir uma linha de comando e digitar o seguinte:

*java -jar* **"nome do ficheiro jar que tirou da Net"**

O formulário depois de preenchido grava no computador um ficheiro com o nome que escolher, por exemplo "**nomedoficheiro.i4**" podendo posteriormente ser importado noutro computador que tenha o formulário instalado.

<span id="page-5-1"></span>**Nota:** Se é utilizador do Sistema Operativo Vista, siga as seguintes instruções de instalação:

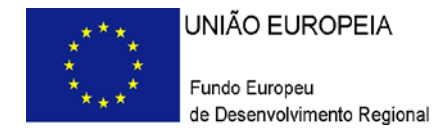

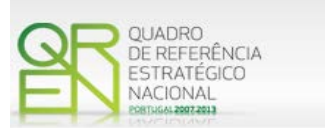

1. Instale o formulário numa pasta qualquer;

2. Salve o ficheiro sempre numa pasta diferente daquela onde instalou o formulário e onde tenha permissões de leitura e escrita;

3. Altere as propriedades do *shortcut* (atalho) criado no *desktop* (área de trabalho), limpando no campo "Iniciar em" (*Starting in*) o que lá estiver escrito e clique em OK.

Antes de enviar a sua candidatura, verifique se está a utilizar a última versão do formulário.

#### **Atualização do formulário**

O formulário eletrónico de candidatura dispõe de um mecanismo automático de verificação de versões.

Para funcionar corretamente, o equipamento onde o formulário está instalado necessita de ter acesso à Internet. Para desligar o mecanismo desmarque a caixa "**Mostrar esta janela no arranque do formulário**", clique em "**Verificar**" e a seguir feche a janela da verificação. Caso queira fazer nova verificação, clique no ícone correspondente ou utilize no Menu Principal a opção "**Verificar versão**". Se acede à Internet com proxy (pergunte ao administrador do seu sistema) digite o endereço do proxy e o porto respetivo antes de fazer a verificação. Se não, deixe os referidos campos em branco.

A versão mais recente do formulário importa os dados inseridos nos ficheiros gravados na versão anterior, desde que os ficheiros sejam criados por formulários relativos ao mesmo aviso de abertura de concurso. Depois de instalada a nova versão do formulário apenas tem de procurar o ficheiro gravado na versão anterior por exemplo "**nomedoficheiro.i4**" e abri-lo na versão mais recente.

#### **Validação e envio dos dados da candidatura**

O formulário permite validar os dados inseridos, através da utilização, no menu "Ações", da opção "Validar Formulário" ou em alternativa "clicar" no ícone de validação<sup>[1](#page-5-1)</sup>, podendo esta validação também ser feita por página. Emite mensagens de erro (a vermelho) e alertas (a amarelo) sinalizando anomalias no preenchimento. Apenas os erros impedem o envio da candidatura.

<span id="page-6-0"></span>-

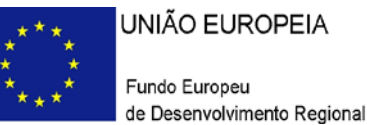

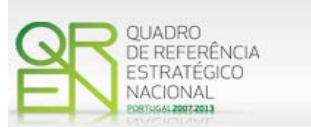

Após a validação final da informação, para enviar a candidatura deverá selecionar no menu "Ações" a opção "Exportar Candidatura" ou em alternativa "clicar" no ícone de exportação<sup>[2](#page-6-0)</sup>. O ficheiro é assim enviado eletronicamente não sendo necessário qualquer outro procedimento adicional, nem qualquer outro tipo de encaminhamento da candidatura.

Salienta-se que **não é aceite o envio de candidaturas através de e-mail**. O único e exclusivo meio de envio das candidaturas é através da utilização do próprio formulário de candidatura instalado no computador.

No fim da sessão de envio da candidatura pela Internet, o promotor obtém uma chave sob o formato nº **Txxxxxxxxx-xxxxxxxx,** confirmando que os seus dados foram recebidos com sucesso.

### **Erros genéricos e bloqueios**

Caso ocorram com alguma frequência erros e/ou bloqueios no preenchimento do formulário, esse facto poderá significar que existe um problema de falta de memória do computador. Neste caso, sugerem-se alguns dos seguintes procedimentos:

- 1. Fechar algumas janelas que eventualmente se encontrem abertas no computador;
- 2. Sugere-se o encerramento de janelas relacionadas com o Word, Excel ou outras aplicações, de forma a libertar espaço para o formulário;
- 3. Relativamente ao ponto anterior, importa esclarecer que a gestão da memória é efetuada pelo sistema operativo do computador e não pelo formulário;
- 4. Expandir a janela onde está a ser executado o formulário, clicando no botão de maximizar de modo que o formulário ocupe toda a largura do ecrã;
- 5. O passo anterior permite uma menor utilização da barra de scroll horizontal;
- 6. Gravar com frequência os dados para não os perder.

<span id="page-7-0"></span>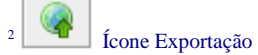

-

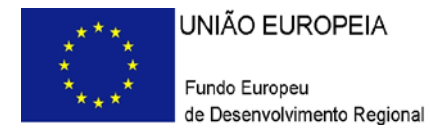

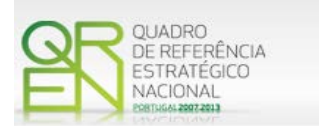

*O período previsional pós-projeto de preenchimento obrigatório no formulário está indexado ao período de execução do projeto. Assim, sugerimos que, previamente ao preenchimento dos dados pós-projeto (Balanços, Demonstrações de Resultados, Postos de Trabalho, etc…), insira a calendarização do investimento constante da página 12- Dados do Projeto.*

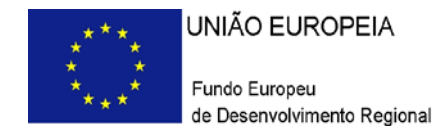

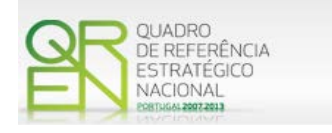

## **PARAMETRIZAÇÃO**

<span id="page-9-0"></span>**PÁGINA 1 - PARAMETRIZAÇÃO**

### **Parametrização**

- **Projeto de Regime Especial**
	- o Matéria não aplicável no atual Aviso de Abertura de Concurso.
- **Enquadramento em Estratégias de Eficiência Coletiva**
	- o Assinalar quando aplicável, selecionando a respetiva EEC/Cluster.
- **Fundamentação do enquadramento no Aviso de Abertura e, quando aplicável, na Estratégia de Eficiência Coletiva Selecionada**
	- o A entidade promotora deve fundamentar o enquadramento da candidatura no Aviso de Abertura de Concurso, justificando nomeadamente, a inserção do projeto nos objetivos, prioridades e numa ou mais tipologias de investimento instituídas para o presente Aviso de Abertura.
	- o Quando aplicável, deve ainda justificar, o enquadramento do projeto na EEC/Cluster selecionada atendendo aos critérios (região/tipologia investimento/sector) definidos para a inserção do projeto em EEC reconhecidas, de acordo com o indicado no formulário:

**CAE do Projeto**: uma das CAE nucleares ou de suporte estabelecidas para a EEC no referencial "Enquadramento Sectorial e Territorial" publicado conjuntamente com o Aviso para apresentação de candidaturas.

**Localização do Investimento**: investimento localizado no território definido para a EEC no "Enquadramento Sectorial e Territorial" publicado conjuntamente com o Aviso para apresentação de candidaturas.

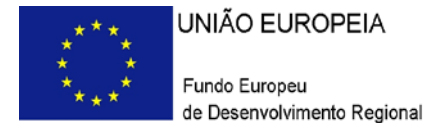

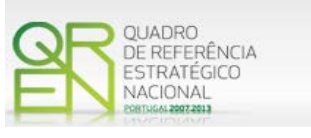

o **Justificação da relevância do projeto para a concretização dos objetivos estratégicos da EEC** (mercados alvo, agregado económico alvo, ações a desenvolver, resultados a alcançar).

A inserção do projeto em EEC-Clusters é determinada pelo cumprimento dos critérios que constam dos seguintes referenciais:

[Enquadramento Setorial e Territorial](http://www.pofc.qren.pt/ResourcesUser/2012/Concursos_Avisos/20120227_Enquad_Setor_Territorial.pdf)

[Critérios de Inserção de Projetos no PCT Turismo 2015](http://www.pofc.qren.pt/ResourcesUser/2012/Concursos_Avisos/20120227_CI_EEC_SIInovacao_Turismo_2012.pdf)

[Critérios de Inserção de Projetos nas EEC-Cluster reconhecidas, com](http://www.pofc.qren.pt/ResourcesUser/2012/Concursos_Avisos/20120227_CI_EEC_SIInovacao.pdf)  [exceção do PCT Turismo](http://www.pofc.qren.pt/ResourcesUser/2012/Concursos_Avisos/20120227_CI_EEC_SIInovacao.pdf)

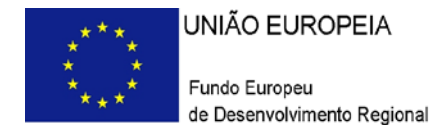

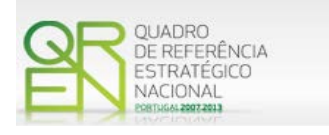

## **DECLARAÇÕES**

### <span id="page-11-0"></span>**PÁGINA 2 - DECLARAÇÕES**

### **Declarações de Compromisso**

### **1. Geral**

• Deve assinalar a opção de acordo ou desacordo, quanto à utilização dos dados da candidatura para finalidades integradas no âmbito do QREN, selecionando Sim ou Não, assinalando também, a veracidade das informações referidas, quer no formulário, quer ao nível dos pressupostos utilizados na definição do projeto.

### **2. Condições Gerais de Elegibilidade do Promotor e do Projeto**

• Deve indicar que tomou conhecimento das condições gerais de elegibilidade do promotor e do projeto, constantes do Enquadramento Nacional (artigos n.<sup>os</sup> 11<sup>o</sup> e 12º do Decreto-Lei n.º 287/2007, de 17 de Agosto, alterado e republicado pelo [Decreto-Lei n.º 65/2009 de 20 de Março](http://www.pofc.qren.pt/ResourcesUser/Legislacao/Decreto_Lei_65_2009.pdf)<sup>[3](#page-7-0)</sup>) e retificado pela Declaração de [Rectificação n.º 33/2009, de 19 de Maio\)](http://www.pofc.qren.pt/ResourcesUser/Legislacao/20090519_Declaracao_Rectificacao_33_2009.pdf), bem como assinalar, que declara cumprir ou encontrar-se em situação de cumprir as referidas condições.

### **3. Condições Específicas de Elegibilidade do Promotor e do Projeto**

• Deve indicar que tomou conhecimento das condições específicas de elegibilidade do promotor e do projeto, constantes do Regulamento do Sistema de Incentivos à Inovação e do da Formação Profissional, quando aplicável[,http://www.pofc.qren.pt/ResourcesUser/Legislacao/Apoios\\_Formaca](http://www.pofc.qren.pt/ResourcesUser/Legislacao/Apoios_FormacaoProfissional.pdf) [oProfissional.pdf\)](http://www.pofc.qren.pt/ResourcesUser/Legislacao/Apoios_FormacaoProfissional.pdf), assinalando também, que declara cumprir ou encontrar-se em situação de cumprir nos prazos estabelecidos, as referidas condições, assim

<span id="page-11-1"></span>Para ter acesso ao documento clique no texto ou escreva o endereco seguinte no seu motor de pesquisa: [http://www.pofc.qren.pt/ResourcesUser/Legislacao/Decreto\\_Lei\\_65\\_2009.pdf](http://www.pofc.qren.pt/ResourcesUser/Legislacao/Decreto_Lei_65_2009.pdf)

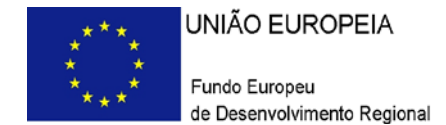

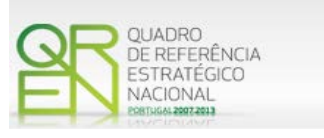

como comprovar esse cumprimento.

### **4. Obrigações das Entidades Beneficiárias**

- Deve assinalar o respetivo quadrado, caso se encontre ou não obrigado ao cumprimento dos normativos legais em matéria de contratação pública para a execução dos projetos.
- Deve assinalar que tomou conhecimento, declarando encontrar-se em condições de cumprir com as obrigações das entidades beneficiárias nos termos do art. 13º do Enquadramento Nacional, com a Portaria que regulamenta o Sistema de Incentivos e com o [Aviso de Abertura de Concurso,](http://www.pofc.qren.pt/ResourcesUser/2012/Concursos_Avisos/20120227_AAC02_2012_SIInovacao_Inov_Produtiva.pdf) com destaque para as restantes obrigações, como sejam, o cumprimento, quando aplicável, dos normativos legais em matéria de contratação pública no âmbito da execução dos projetos.

### **5. Apoio ao abrigo das medidas de capital de risco**

- Deve assinalar a respetiva situação aplicável conforme a entidade promotora tenha beneficiado de algum apoio proveniente de instrumentos de capital de risco com participação pública [Orientação Técnica n.º 17/2001.](http://www.pofc.qren.pt/ResourcesUser/2011_Documentos/20111206_OT17_AuxiliosEstatais.pdf)
- Caso tenha assinalado afirmativamente deverá ainda indicar a data de aprovação dessa participação e o respetivo montante de financiamento.
- Caso tenha beneficiado de algum apoio proveniente de instrumentos de capital de risco, deve ainda identificar o respetivo fundo.

### **Observações:**

Espaço reservado a texto, para ocorrências que considere pertinentes relativamente ao teor das suas declarações, assinaladas nos nºs 1 a 5 anteriores.

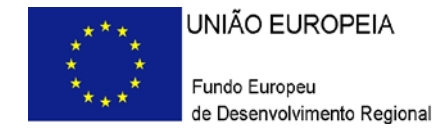

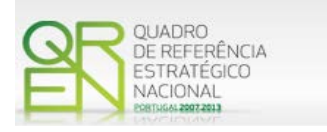

## **CARACTERIZAÇÃO DO PROMOTOR**

### <span id="page-13-0"></span>**PÁGINA 3 – CARACTERIZAÇÃO DO PROMOTOR**

### **Caracterização do Promotor**

### **Identificação do Promotor**

- *Nº de Identificação Fiscal e Nome ou Designação Social* Identificação completa e obrigatória, de acordo com o Cartão do Registo Nacional de Pessoas Coletivas.
- *Código Postal* O Código Postal deve ser corretamente indicado e, em caso de dúvida, podem ser consultados os serviços dos CTT ou o respetivo *site* na *Internet* – [www.ctt.pt](http://www.ctt.pt/) . O Código Postal deve conter 4 dígitos iniciais, acrescidos de um subcódigo de 3 dígitos, seguido da Designação Postal. Exemplo: 1208-148 LISBOA.
- *URL*  "(Uniform Resource Locator)" Endereço eletrónico na *Internet*.
- *Tipologia de Beneficiário*  Pretende-se que seja selecionada a caracterização jurídica que corresponda à da entidade promotora do investimento, na data da candidatura. Sempre que, na listagem de caracterizações pré-definidas e admissíveis, não constar a caracterização do Promotor, poderá ser escolhida a opção "Outra entidade de carácter empresarial".
- *Fins Lucrativos* Assinalar conforme aplicável.
- *Data de Constituição/Data de Início da Atividade - Indicar* as datas no formato aaaa-mm-dd .
	- *- Data de Constituição*  Data que consta no registo da Conservatória do Registo Comercial. Indicar a data no formato aaaa-mm-dd.
	- *- Data de Início da Atividade*  data que consta no modelo entregue nos serviços da Direção Geral de Impostos. Indicar a data no formato aaaa-mm-dd. Salienta-se que este campo é de preenchimento obrigatório.
	- Matriculada sob o Nº / Conservatória do Registo Comercial Estes campos não são de preenchimento obrigatório, tratando-se de Empresário em Nome Individual.
	- *Capital Social -* Mencionar o valor do Capital Social atual do Promotor, constante do contrato de sociedade/pacto social ou da sua última alteração. Este campo

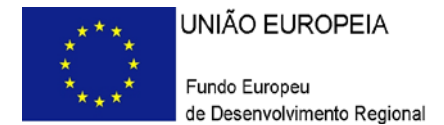

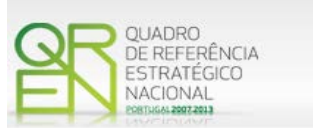

não será de preenchimento obrigatório, tratando-se de Empresário Individual.

• *Identificação dos códigos de validação da IES:*

Uma vez que se tratam de dados objeto de avaliação em sede de candidatura/contratação, esta informação destina-se a tornar o processo de avaliação de candidatura mais célere, evitando, assim, um possível pedido de esclarecimentos adicionais por parte do Organismo Intermédio (OI).

Salienta-se que o preenchimento destes dados não é obrigatório.

### **Contactos do Promotor para efeitos do projeto**

• *Dados de contacto diferentes dos da Sede Social?* Caso responda afirmativamente, deve preencher obrigatoriamente os respetivos campos.

### **Entidade consultora responsável pela elaboração da candidatura**

• Se a candidatura foi elaborada por uma entidade consultora, os campos de identificação e de contacto respeitantes a essa entidade, devem ser obrigatoriamente preenchidos.

### **Atividade(s) Económica(s) da Empresa**

• Devem ser indicadas as CAE - Classificação Portuguesa das Atividades Económicas do Promotor, por ordem decrescente de importância no volume de negócios (Vendas e Serviços Prestados), do ano pré-projecto e no ano pós-projeto.

O ano pré-projecto no caso do presente Aviso corresponde ao exercício económico de 2010, e o ano pós-projeto ao terceiro exercício económico completo após a conclusão do investimento.

- No campo CAE, surgirá uma lista de nºs constituídos por cinco dígitos correspondente ao Código da Atividade Económica, de acordo com a CAE - Rev. 3 [\(Dec-Lei nº 381/2007,](http://www.pofc.qren.pt/ResourcesUser/Legislacao/DL381.pdf) de 14 de Novembro). Deverão ser escolhidos os nºs aplicáveis ao Promotor, representativos da atividade económica principal e das secundárias que, no seu conjunto, representem 100% do volume de negócios.
- Será automaticamente preenchida, a Designação correspondente aos nºs da CAE anteriormente inseridos.

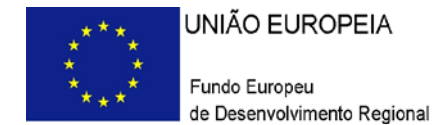

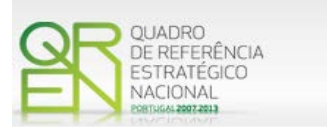

### **Localização dos Estabelecimentos do Promotor**

- Pretende-se, com este quadro, conhecer a **Designação** e a localização (**Freguesia, Concelho, Zona NUT II e País**) dos estabelecimentos/empreendimentos atuais do Promotor. Deverá ser preenchida uma linha por cada estabelecimento/empreendimento, mesmo quando localizados em igual Concelho;
- No caso de um estabelecimento/empreendimento se encontrar localizado no estrangeiro, deverá indicar-se o respetivo **País**, sendo as colunas **Concelho** e **Freguesia** preenchidos automaticamente com a opção "**estrangeiro**".
- A coluna **NUT II** é automaticamente preenchida ou fica não ativa, em função da informação introduzida nas colunas anteriores.

**Nota: O Aviso [02/SI/2012](http://www.pofc.qren.pt/ResourcesUser/2012/Concursos_Avisos/20120227_AAC02_2012_SIInovacao_Inov_Produtiva.pdf) contempla todas as regiões NUTS II do Continente.**

### <span id="page-15-0"></span>**PÁGINA 4 – CARACTERIZAÇÃO DO PROMOTOR – CONT.**

### **Participantes no Capital do Promotor**

Pretende-se com este quadro, a indicação dos sócios da Entidade Promotora constituída (participantes – pessoas singulares ou coletivas).

- Na coluna **Tipo**, deve ser selecionado o tipo de participante.
- Na coluna **País**, deve Indicar-se o país de localização da sede social da empresa, ou o país de residência habitual do(s) sócio(s) da empresa promotora.
- O **Número de Identificação Fiscal** (NIF/NIPC) ou seja, o Número de Identificação Fiscal de Pessoa Coletiva (no caso de se tratar de uma Entidade Estrangeira não deverá ser preenchido este campo).
- Na coluna **Designação**, deve ser identificado quem detiver participação no Capital

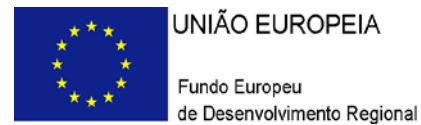

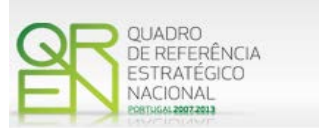

Social do Promotor, no final do ano fiscal de 2010.

Se, entretanto, ocorreram modificações entre aquela data e a da candidatura, o facto deve ser mencionado, bem como referida a data da escritura pública de alteração e caracterizada a nova estrutura societária no ponto "Evolução da Empresa".

• Na coluna **Participação %,** deve indicar-se a percentagem do capital social do Promotor, atribuível a cada um dos sócios e constante dos registos oficiais da empresa, mencionados no Código das Sociedades Comerciais, aplicável a cada um dos tipos de sociedades. A soma das percentagens de participação deve ser igual a 100.

### **Aferição do Escalão Dimensional da Empresa**

Para efeitos de classificação como PME, as empresas promotoras têm de **obter ou renovar** com os últimos dados contabilísticos oficialmente entregues, a correspondente Certificação Eletrónica prevista no Decreto-Lei nº 372/2007, de 6 de Novembro, alterado pelo [Decreto-Lei n.º 143/2009, de 16 de Junho,](http://www.pofc.qren.pt/ResourcesUser/Legislacao/Decreto_Lei_143_2009.pdf) através do sitio do IAPMEI [\(http://www.iapmei.pt/iapmei-art-03.php?id=2415\)](http://www.iapmei.pt/iapmei-art-03.php?id=2415), registando-se e submetendo o formulário eletrónico específico ali disponibilizado<sup>[4](#page-11-1)</sup>.

• Deve ser assinalada pela entidade promotora, a **Dimensão** da empresa, de acordo com o estabelecido na [Recomendação nº 2003/361/CE,](http://www.pofc.qren.pt/ResourcesUser/Legislacao/Recomendação%20da%20Comissão%20361_03.pdf) de 6 de Maio, da Comissão.

<sup>4</sup> A decisão sobre o pedido de Certificação Eletrónica PME ou a sua renovação é disponibilizada aos interessados, via eletrónica, através do sitio do IAPMEI, após a conclusão do preenchimento integral do respetivo formulário eletrónico.

Alerta-se para o facto de que uma vez obtida a Certificação Eletrónica de PME, aquela é passível de caducar findo o seu prazo de validade, caso não tenha sido objeto de renovação, pelo que, deverá confirmar regularmente se a mesma mantém a respetiva validade

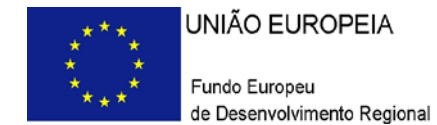

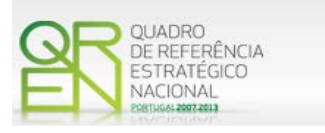

#### **Outros Dados de Caracterização**

Deverá responder às seguintes questões:

- o Possui ou pertence a um grupo empresarial com faturação anual consolidada superior a € 75.000.000 - Escolher, obrigatoriamente, a opção Sim ou Não.
- o Pretende candidatar-se aos Benefícios Fiscais previstos no [Decreto Lei n.º](http://info.portaldasfinancas.gov.pt/pt/informacao_fiscal/codigos_tributarios/bf_rep/Cod_Fiscal_do_Investimento.htm)  [249/2009](http://info.portaldasfinancas.gov.pt/pt/informacao_fiscal/codigos_tributarios/bf_rep/Cod_Fiscal_do_Investimento.htm) - Escolher, obrigatoriamente, a opção Sim ou Não.

Caso selecione a opção Sim deve apresentar uma candidatura específica aos Benefícios Fiscais nos termos do [Decreto Lei n.º 249/2009,](http://info.portaldasfinancas.gov.pt/pt/informacao_fiscal/codigos_tributarios/bf_rep/Cod_Fiscal_do_Investimento.htm) podendo contactar, para este efeito, o organismo técnico.

### **Distribuição dos Postos de Trabalho por Níveis de Qualificação**

As entidades promotoras devem indicar na estrutura os níveis de qualificação, o número de trabalhadores, homens e mulheres que, de acordo com a informação reportada ao último mês de 2010 e 2011, se encontravam em cada uma das situações.

Para orientação de preenchimento pode ser consultada a seguinte tabela:

**Quadro de Pessoal** – De acordo com a estrutura constante do Anexo II do quadro Nacional de Qualificações publicado pela [Portaria 782/2009,](http://dre.pt/util/getpdf.asp?s=dip&serie=1&iddr=2009.141&iddip=20091802) de 23 de Julho.

- Nível I Habilitação escolar correspondente ao 2.º ciclo do ensino básico ou inferior.
- Nível II Habilitação escolar correspondente 3º ciclo do ensino básico.
- Nível III Habilitação escolar correspondente ao ensino secundário.
- Nível IV Habilitação escolar correspondente ao ensino secundário obtido por percursos de dupla certificação ou com estágio profissional.
- Nível V Habilitação pós-secundária não superior (conforme diploma de especialização tecnológica para desempenho de profissão qualificada de nível IV).
- Nível VI Habilitação Superior Licenciatura.
- Nível VII Habilitação Superior Mestrado.
- Nível VIII Habilitação Superior Doutoramento.

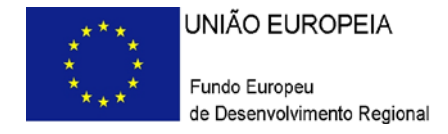

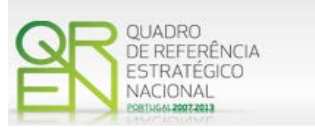

## **EVOLUÇÃO DA ENTIDADE PROMOTORA**

### <span id="page-18-0"></span>**PÁGINA 5 – EVOLUÇÃO DA ENTIDADE PROMOTORA**

### **Evolução da Entidade Promotora**

- Pretende-se uma descrição sumária da evolução da entidade promotora, com identificação clara dos pontos fortes e fracos em cada área funcional da empresa, referenciando as alterações ao capital social e sua distribuição, as fases críticas e soluções implementadas, as alterações de tecnologias e principais investimentos realizados, associados aos seus objetivos estratégicos.
- Considerando os investimentos em internacionalização, deve constar neste quadro de texto, a referência à data de início de exportação e à atividade internacional do Promotor.
- Na situação de empresa não autónoma, deve constar neste quadro, a referência à sua estrutura de participações e a relação das empresas do grupo e associadas.
- Na situação de Empresário em Nome Individual, deverão ser utilizados os dados históricos dessa entidade, sempre que for o caso.

### <span id="page-18-1"></span>**PÁGINA 6 – PRODUTOS / MERCADORIAS / SERVIÇOS E MERCADOS**

### **Produtos / Mercadorias / Serviços e Mercados**

Pretende-se uma descrição e caracterização dos aspetos mais significativos no que respeita ao relacionamento da empresa, quer a montante (aquisição de matérias-primas e serviços externos), quer a jusante (produtos, mercadorias, serviços e mercados) da sua cadeia de valor, a identificação clara das ameaças e oportunidades, bem como da sua inserção a nível regional e concorrencial, devendo ser caracterizada e fundamentada a orientação futura da atuação da empresa.

Pretende-se também, que sejam identificados os diferentes tipos de financiamento utilizados, e caracterizados os principais clientes, nacionais e estrangeiros, as colaborações externas de caráter permanente, associações a que a empresa está ou estará ligada, e os seus consultores.

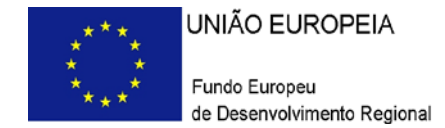

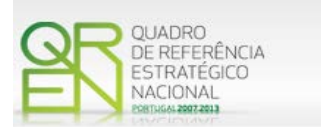

Deve referir-se detalhadamente:

a) No âmbito dos Principais Produtos/Mercadorias/Serviços

- Indicação das características e posicionamento (na cadeia de valor e segmentos alvo) dos atuais e principais produtos /mercadorias/serviços, bem como a sua representatividade quantificada (em % do volume de negócios da empresa);
- Referenciação aos novos produtos, às suas potencialidades e vantagens comparativas, bem como do seu posicionamento (na cadeia de valor e segmentos alvo).
- Indicação das marcas próprias do promotor e para cada uma delas a especificação dos produtos comercializados e dos mercados abrangidos pelo registo, bem como a sua representatividade quantificada (em % do volume de negócios da empresa).

b) No que se refere às Principais matérias-primas - Fornecimentos e Serviços Externos

- Identificação e principais características;
- Mercados de abastecimento;
- Influência na qualidade final.

c) Relativamente ao Potencial da(s) Zona(s) em que se situa o Investimento

• Quer nos projetos do sector do Turismo, quer nos restantes casos, indicar os atrativos da região onde o investimento se localiza, bem como as infraestruturas existentes e outras que contribuam para a fixação turística ou de outra atividade na região escolhida, assim como, caracterizar os empreendimentos turísticos existentes na mesma região ou as atividades económicas idênticas à do Promotor.

Referir a relevância do impacto dos investimentos de Inovação e Tecnologia ao nível da sua zona de implantação, e a importância do projeto para o sucesso, quer comercial, quer tecnológico dessa zona.

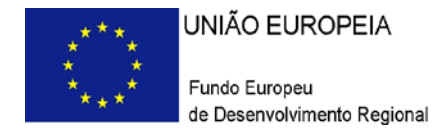

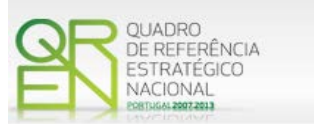

### <span id="page-20-0"></span>**PÁGINA 7 – CARACTERIZAÇÃO DO PROMOTOR**

**Atividade Económica por Mercado**

Pretende-se neste quadro, obter informação sobre a atividade histórica (ano 2010) e previsional (ano pós-projeto) da entidade promotora, distribuída por mercados de origem e destino dos produtos, mercadorias ou serviços. Salienta-se que as mesmas devem encontrarse relevadas na contabilidade da empresa e suportada nos dados incluídos na IES.

- Na coluna **Tipo**, deve ser selecionada a tipologia da transação.
- Na coluna de **Designação do Bem/Serviço**, deve ser selecionado o tipo de bem ou serviço transacionado ou a transacionar. Na lista apresentada surgem, em primeiro lugar, as categorias de Serviços (hierarquizadas segundo o quadro abaixo) e em seguida, as tipologias de bens, sendo que, para estes foi utilizado o nível 2 de desagregação (2 primeiros dígitos) da Nomenclatura Combinada (2010), de uso obrigatório para a classificação de mercadorias na União Europeia e também disponível no *sítio* do Instituto Nacional de Estatística [\(http://www.ine.pt\).](http://www.ine.pt/xportal/xmain?xpid=INE&xpgid=ine_main)

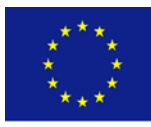

UNIÃO EUROPEIA

Fundo Europeu de Desenvolvimento Regional

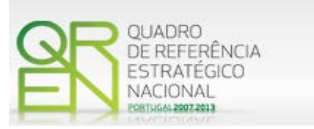

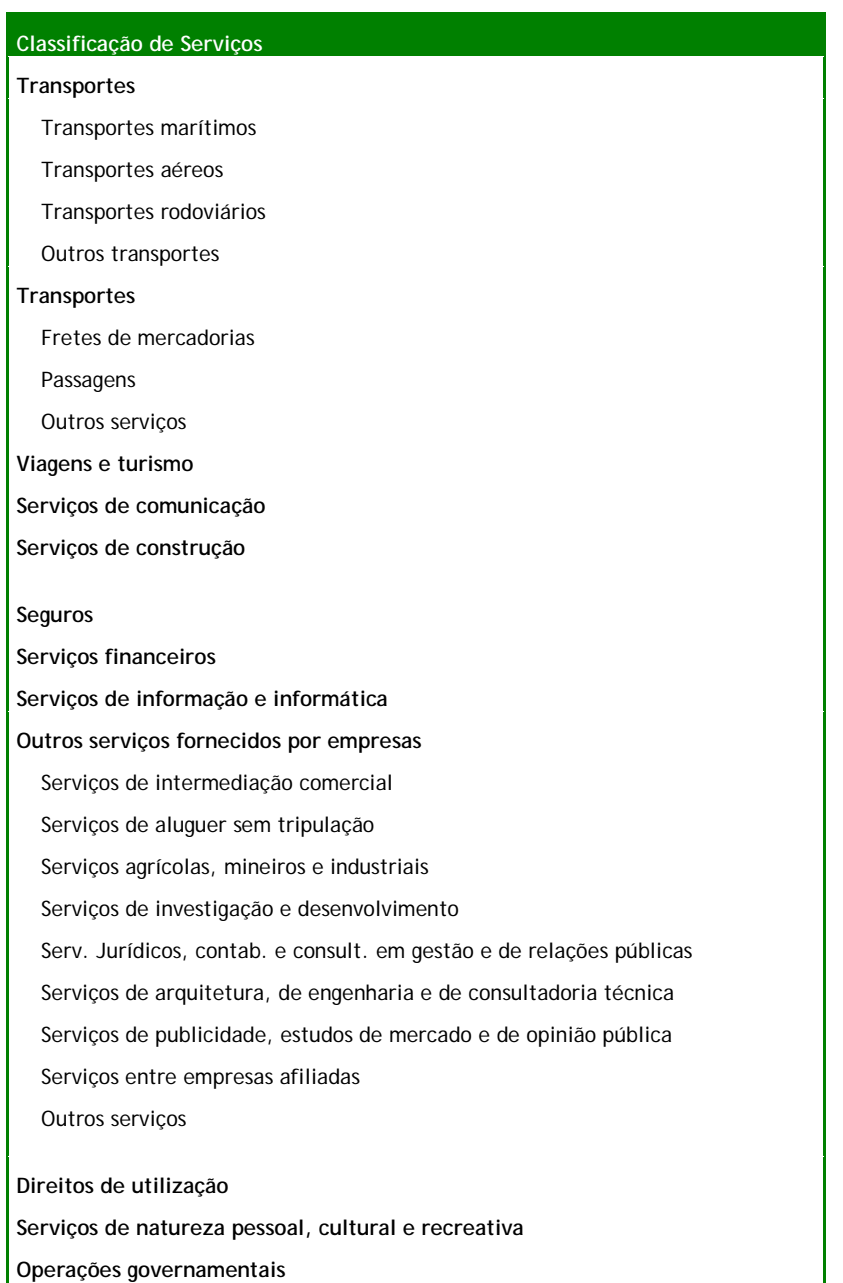

Fonte: Banco de Portugal, Balança de Pagamentos (Serviços)

• Na coluna Mercado (País), deve selecionar-se a repartição geográfica das transações, para cada produto, mercadoria ou serviço referenciado.

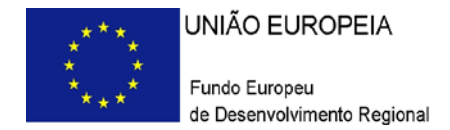

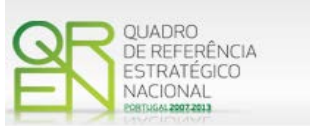

### <span id="page-22-0"></span>**PÁGINA 8 – CARACTERIZAÇÃO DO PROMOTOR (VENDAS AO EXTERIOR INDIRECTAS)**

Existindo **vendas ao exterior indiretas**, ie, vendas a clientes no mercado nacional quando, posteriormente, estas são incorporadas e/ou revendidas para o mercado externo, as mesmas devem aqui ser claramente identificadas/justificadas, salientando-se que **só serão objeto de admissão as que apenas apresentam uma fase de intermediação**.

Os valores a indicar são os relativos aos anos de 2010 e ao ano pós-projeto (3 anos após a conclusão do investimento) mencionando os diferentes intervenientes na cadeia de vendas (clientes exportadores):

- NIF relativo ao Cliente exportador;
- Designação do Cliente exportador (nome da empresa).

No quadro da fundamentação deve ser referido o tipo de produto em causa, esclarecendo se é revendido ou se é incorporado noutro produto.

**Nota**: A este respeito pode ser consultada a [Orientação Técnica n.º 15.REV1/2011.](http://www.pofc.qren.pt/ResourcesUser/Normas/2011/20110415_OT_15REV1_2011.pdf)

### <span id="page-22-1"></span>**PÁGINA 9 – DEMONSTRAÇÃO DE RESULTADOS**

### **Demonstrações de Resultados Históricos e Previsionais**

O quadro deve ser preenchido com os dados correspondentes ao ano pré-projecto da candidatura (2010), assim como, com os dados relativos aos anos de implementação da candidatura e ao ano pós-projeto (isto é, três anos após a conclusão do projeto).

Refira-se que, é obrigatória a apresentação dos dados previsionais.

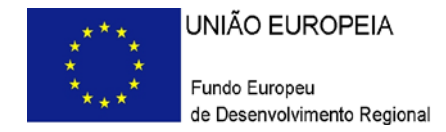

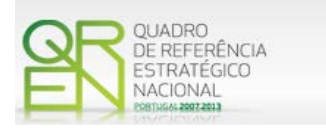

### <span id="page-23-0"></span>**PÁGINA 10 – BALANÇOS**

### **Balanços Históricos e Previsionais**

O quadro deve ser preenchido com os dados correspondentes ao ano pré-projecto da candidatura (2010), assim como, com os dados relativos aos anos de implementação da candidatura e ao ano pós-projeto (isto é, três anos após a conclusão do projeto).

Refira-se que, é obrigatória a apresentação dos dados previsionais.

### <span id="page-23-1"></span>**PÁGINA 11 – POSTOS DE TRABALHO DO PROMOTOR**

### **Postos de Trabalho do Promotor**

Deve indicar o número de postos de trabalho, existentes no último mês de 2010 e 2011, bem como, os postos de trabalho relativos ao ano pós-projeto (3º exercício económico completo após a conclusão do investimento), distribuídos por área funcional da empresa e ordenados por Níveis de Qualificação, de acordo com o Quadro anteriormente apresentado neste formulário, com a designação de "Distribuição dos Postos de Trabalho por Níveis de Qualificação".

Caso tenha sido, em anos anteriores, Empresário em Nome Individual, deve indicar também os postos de trabalho relativos aos anos históricos.

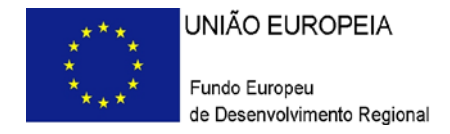

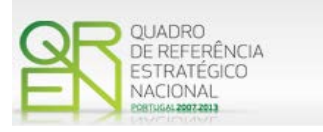

## **DADOS DO PROJECTO**

### <span id="page-24-0"></span>**PÁGINA 12 – DADOS DO PROJECTO**

**Designação do Projeto e Tipologia(s) de Investimento**

• No campo Designação do Projeto deve ser descrito, sucintamente, o projectão que pretende realizar.

Exemplo: Criação e desenvolvimento de uma gama de produtos X ou desenvolvimento de um dado processo.

### **Tipologia**

- No campo Tipologia deverá obrigatoriamente selecionar a(s) tipologia(s) de projeto a que se candidata.
- As tipologias de investimento de inovação a apoiar (alíneas a) e b) do n.º 1 do artigo 5.º do Regulamento do SI Inovação), são as seguintes:
	- o Produção de novos bens e serviços ou melhorias significativas da produção atual através da transferência e aplicação de conhecimento (alínea a) do n.º 1 do artigo 5.º do Regulamento do SI Inovação);
	- o Adoção de novos, ou significativamente melhorados, processos ou métodos de fabrico, de logística e distribuição, bem como métodos organizacionais ou de marketing (alínea b) do n.º 1 do artigo 5.º do Regulamento do SI Inovação).

### **Enquadramento do projeto na(s) tipologia(s) selecionada(s)**

• Campo de texto que deverá justificar a(s) escolha(s) da(s) tipologia(s) atrás selecionada(s).

### **Calendarização e Investimento**

• Introduzir a data de início e a data de conclusão do projeto, no formato aaaa-mm-dd.

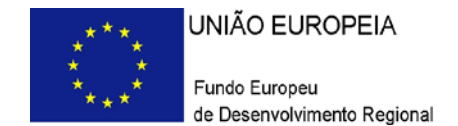

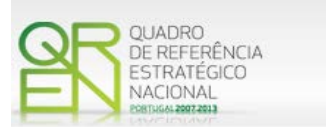

O n.º de meses é de preenchimento automático.

• Os campos "Investimento Total" e "Investimento Elegível" são de preenchimento automático em função do preenchimento do Quadro da Página 23 do formulário (Classificação dos Investimentos).

### **Responsável Técnico pelo Projeto**

• Indicar o Nome, a Função, o número de Telefone móvel e o e-mail para contacto.

### **Atividade(s) Económica(s) do Projeto**

• No campo CAE, surgirá uma lista de CAE a cinco dígitos correspondente ao Código da Atividade Económica, de acordo com a Classificação Portuguesa das Atividades Económicas em vigor, devendo ser escolhidos os números aplicáveis ao projeto por ordem decrescente de representatividade da atividade a desenvolver que, no seu conjunto, representem 100% do investimento do projeto.

No campo Designação, será automaticamente preenchida a respetiva designação, correspondente aos números anteriormente introduzidos.

**Nota: Consultar [Aviso](http://www.pofc.qren.pt/ResourcesUser/2012/Concursos_Avisos/20120227_AAC02_2012_SIInovacao_Inov_Produtiva.pdf) para aferição da elegibilidade da CAE.**

### <span id="page-25-0"></span>**PÁGINA 13 – DESCRIÇÃO FÍSICA DO EMPREENDIMENTO**

(SÓ APLICÁVEL AO SECTOR DO TURISMO)

- Pretende-se que o Promotor, **com projetos nas atividades de Turismo**, indique, de acordo com o tipo de projeto que irá realizar, quais as áreas de terreno e construção, o grupo de empreendimento, o empreendimento, o regime de construção e as capacidades antes e após a realização do projeto de investimento:
	- a) Nos campos relativos **às áreas** deverão ser indicadas as áreas de terreno e construção de acordo com a descriminação que consta do quadro;
	- b) **Nos campos seguintes** deverá indicar qual o Grupo de Empreendimento, o Empreendimento e qual o Regime de Construção, os quais deverão ser

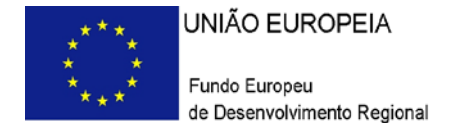

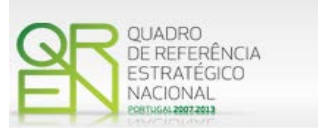

selecionados de acordo com as opções existentes na tabela indexada a cada campo;

c) Relativamente à **Capacidade** deverá ser mencionado, entre as componentes aplicáveis ao empreendimento em estudo, qual a capacidade do mesmo, antes e após a realização do projeto de investimento.

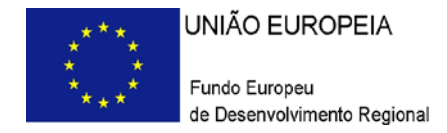

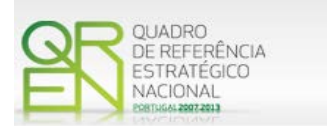

## **ACÇÕES A IMPLEMENTAR**

### <span id="page-27-0"></span>**PÁGINA 14 – ACÇÕES A IMPLEMENTAR**

- Pretende-se uma breve caracterização do projeto e fundamentação das despesas identificadas na secção "Classificação dos Investimentos – Quadro de Investimentos" do formulário.
- Neste âmbito devem ser referenciadas todas as informações relevantes em particular os elementos destacados na caixa de texto do formulário: Descrição do projeto; Identificação clara da estratégia face aos pontos fortes e fracos, ameaças e oportunidades; Identificação clara e quantificada de objetivos estratégicos; Adequação do investimento aos pontos fortes e fracos, ameaças e oportunidades e aos objetivos estratégicos.

Essas informações devem ter em conta não só a atividade da empresa no mercado nacional, mas também a inserção da empresa no mercado internacional e, em particular, caso estejam previstas despesas na tipologia de Internacionalização, a seleção dos mercados alvo do projeto e das formas de promoção previstas no mesmo.

Os objetivos e impacto esperado referenciados devem clarificar, quando se verifique, o grau de inovação introduzido e a que nível a mesma se manifesta.

Sempre que se encontrem previstas despesas com formação profissional apresentadas ao abrigo do ponto 2. artigo n.º 11.º do Regulamento do SI Inovação, a entidade promotora deve fundamentar o Plano de Formação a apresentar, descrevendo de forma geral os objetivos e ações da formação, os cursos a realizar, bem como os formandos que irão ser incluídos nas ações descritas.

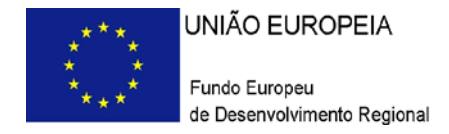

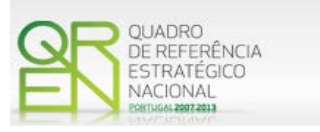

## **JUSTIFICAÇÃO DO EFEITO DO INCENTIVO**

### <span id="page-28-0"></span>**PÁGINA 15 – JUSTIFICAÇÃO DO EFEITO DO INCENTIVO**

### **Justificação do efeito do incentivo**

**(Obrigatório para as empresas que se enquadrem no n.º 2 do artigo 10.º do Regulamento do SI Inovação)**

Considera-se que existe efeito de incentivo quando o apoio concedido é determinante para a concretização do projeto, sendo para tal necessário que o promotor comprove uma ou mais das seguintes condições:

- Um aumento significativo da **dimensão do projeto**, devido ao auxílio;
- Um aumento significativo do **âmbito do projeto**, devido ao auxílio;
- Um aumento significativo do **montante total despendido** pelo beneficiário no projeto, devido ao auxílio;
- Um aumento significativo da **rapidez de conclusão** do projeto em causa.

**Nota**: Caso o projeto tenha um incentivo previsto superior a 50 milhões de euros, deverá ser feita uma análise custo-benefício, descrevendo e quantificando os impactos do projeto, nomeadamente ao nível financeiro, económico, social e ambiental. A análise de custobenefício deve ter em consideração o Guia de Análise custo-benefício publicado pela DG Régio.

Tendo presente que o formulário de candidatura é enviado por via eletrónica, podendo nalguns casos não comportar toda a informação resultante dessa análise custo beneficio, o promotor deve colocar no formulário de candidatura um resumo da análise e remeter em CD-ROM, para o Organismo Técnico, todos os detalhes da referida análise.

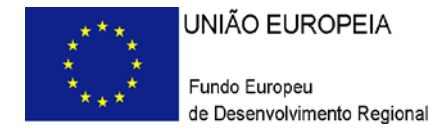

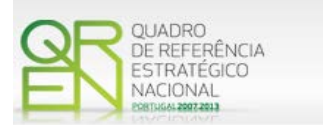

## **MÉRITO DO PROJECTO**

<span id="page-29-0"></span>**PÁGINA 16 – MÉRITO DO PROJECTO – CRITÉRIO A**

**A. Qualidade do Projeto**

### **Fundamentação**

• Espaço reservado a texto, onde se deve fundamentar o **critério relativo à qualidade do projeto**, valorizando, essencialmente, os aspetos relativos aos 2 subcritérios:

### **A1. Coerência e pertinência do projeto, no quadro da estratégia da empresa**

A análise deve, entre outros aspetos que se considerem relevantes, fundamentar **a articulação** entre (1) o projeto, (2) a empresa promotora e (3) o mercado, face à estratégia definida.

Deste modo, pretende-se que, em resultado da análise SWOT efetuada por áreas funcionais, a entidade promotora justifique o enquadramento do projeto de investimento na sua estratégia empresarial.

No caso dos projetos do sector do turismo, a avaliação deste critério não poderá deixar de considerar, ainda, a adequação do projeto aos objetivos estratégicos definidos no Plano Estratégico Nacional para o Turismo (PENT).

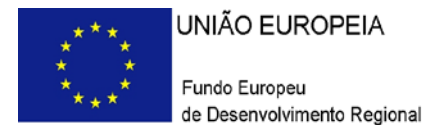

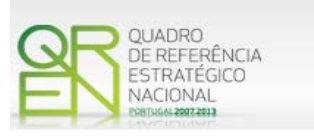

- **A2. Grau de inovação da solução proposta no projeto** A análise deve salientar, entre outros, os aspetos relacionados com o grau de inovação, tendo em vista a:
	- i. Inovação de natureza radical/rutura, de natureza incremental ou de natureza adaptativa;
	- ii. Inovação ao nível da empresa, do sector, do mercado, da região ou do país.

### <span id="page-30-0"></span>**PÁGINA 17 – MÉRITO DO PROJECTO – CRITÉRIO B**

**Impacto do projeto na competitividade da empresa**

Este critério corresponde a uma avaliação quantitativa de base microeconómica sendo o resultado o apurado com base nas contas da empresa.

Para cálculo dos indicadores  $B_1$  e  $B_2$  serão utilizados os seguintes conceitos:

*VN - Volume de Negócios = Vendas e Serviços Prestados;*

*C – Consumos Intermédios = Custo das Mercadorias Vendidas e das Matérias Consumidas + Fornecimentos e Serviços Externos + Impostos Indiretos;*

*VBP – Valor Bruto de Produção = Volume de Negócios + Variação nos Inventários da Produção + Trabalhos para a própria entidade + Rendimentos Suplementares + Subsídios à Exploração;*

*VAB – Valor Acrescentado Bruto = VBP – Consumos Intermédios*

*RH - Recursos Humanos = N.ª de Trabalhadores*

*EBE –* Excedente Bruto de Exploração = Resultado Operacional + Gastos/Reversões de Depreciação e de Amortização + Imparidade de Investimentos Depreciáveis/Amortizáveis (perdas/reversões) + Imparidade de Inventários (perdas/reversões) + Imparidade de Dívidas a Receber (perdas/reversões) + Provisões (aumentos/reduções) + Imparidade de Investimentos não Depreciáveis/Amortizáveis (perdas/reversões) + Aumentos/Reduções Justo Valor.

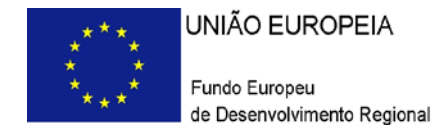

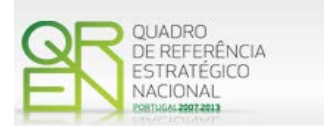

### **Fundamentação**

- Espaço reservado a texto, onde, para resultados que se considere pertinentes relativamente às estatísticas do sector, e ainda sempre que se julgue conveniente, devem-se explicar os resultados obtidos, tendo em conta os indicadores de cada um dos seguintes dois critérios:
	- **B.1. Produtividade económica do projeto;**
	- **B.2. Aumento da capacidade de penetração no mercado internacional** (Apenas aplicável para o PORAlentejo e PORAlgarve)**.**

### <span id="page-31-0"></span>**PÁGINA 18 – MÉRITO DO PROJECTO – CRITÉRIO C**

**Contributo do projeto para a competitividade nacional**

### **Fundamentação**

- Espaço reservado a texto, onde se deve fundamentar o **critério relativo ao contributo do projeto para a competitividade nacional**, valorizando, essencialmente, os aspetos relativos ao:
	- **C1. Valor acrescentado e efeito de arrastamento no tecido económico -** A análise deve, entre outros aspetos que se considerem relevantes, valorizar:
		- O nível de valor acrescentado, medido pelo rácio VAB vs VBP pósprojeto;
		- Efeito de arrastamento no tecido económico. Aqui deverá estar claramente identificado qual o contributo do projeto para a criação de valor nas atividades a montante e a jusante, especialmente quando fornecidos a PMEs e qual, caso exista, a interação com entidades do sistema cientifico e tecnológico nacional no desenvolvimento da inovação ao nível dos produtos/processos através de I&DT ou de

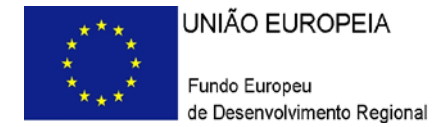

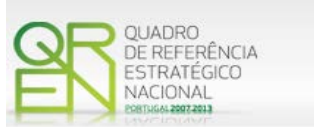

transferência de tecnologia (transferência esta que não compreenda entidades pertencentes ao mesmo Grupo económico).

**Nota: Os acréscimos neste rácio superiores a 10 pontos percentuais (variação calculada pela diferença no rácio entre o ano pós-projeto e o ano pré-projecto) devem ser alvo de fundamentação adicional, enumerando razões justificativas do crescimento previsto em consequência de possíveis integrações verticais ou de vantagens competitivas geradores de maior valor acrescentado.**

### **C2. Criação de emprego altamente qualificado**

Este critério pretende medir o acréscimo – no caso de empresas existentes - ou taxa de emprego altamente qualificado que o projeto vai proporcionar.

### <span id="page-32-0"></span>**PÁGINA 19 – MÉRITO DO PROJECTO – CRITÉRIO D**

### **Fundamentação**

• Espaço reservado a texto, onde se deve fundamentar o **critério relativo ao contributo do projeto para a competitividade regional e para a coesão económica territorial**, valorizando, essencialmente, os aspetos relativos a:

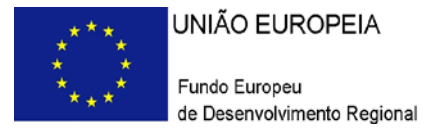

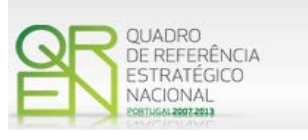

**D1. Adequação do projeto aos objetivos das estratégias regionais e contributo do projeto para a sustentação dos processos de convergência sub-regional, nos espaços regionais, e de convergência regional no espaço nacional.** 

A análise deve, entre outros aspetos que se considerem relevantes, salientar, no caso dos projetos do sector do turismo, o seu contributo para o desenvolvimento dos Polos de Desenvolvimento Turístico previstos no Plano Estratégico Nacional para o Turismo (PENT), para a região em que se insere.

**D2. Contributo do projeto para a criação sustentável de riqueza e emprego no espaço regional de influência.** 

A análise, sempre que possível e justificável, deverá estabelecer comparações ao nível dos indicadores de referência (criação de riqueza e emprego) da região em que o projeto se insere.

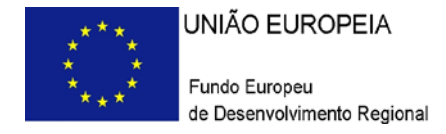

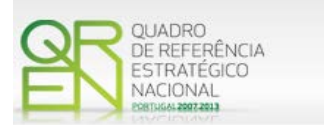

## **DADOS DO PROJECTO**

### <span id="page-34-0"></span>**PÁGINA 20 – ANÁLISE ESTRATÉGICA DA EMPRESA (1)**

### **Áreas de competitividade críticas para o negócio**

Pretende-se que, neste quadro, sejam identificadas as áreas críticas para o negócio e se justifiquem as razões que levam a empresa a considerá-las como tal.

### <span id="page-34-1"></span>**PÁGINA 21 – ANÁLISE ESTRATÉGICA DA EMPRESA (2)**

### **Situação da empresa nas áreas de competitividade críticas**

Pretende-se que se defina a posição da empresa, face às áreas de competitividade críticas definidas no ponto anterior.

### <span id="page-34-2"></span>**PÁGINA 22 – ANÁLISE ESTRATÉGICA DA EMPRESA (3)**

### **Fundamentação das opções de investimento**

Deverá ser fundamentada a adequação dos investimentos a realizar à estratégia da empresa, explicar em que medida esse investimento atuará eficazmente nas áreas consideradas críticas, e avaliar o seu impacto em termos de produtividade global da empresa e de ganhos ou consolidação de vantagens competitivas sustentáveis.

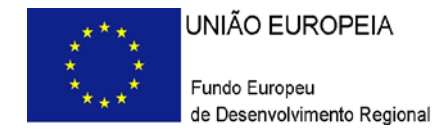

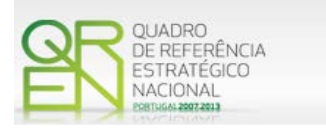

## **CLASSIFICAÇÃO DOS INVESTIMENTOS**

### <span id="page-35-0"></span>**PÁGINA 23 – CLASSIFICAÇÃO DOS INVESTIMENTOS**

### **Quadro de Investimentos**

Neste quadro devem classificar-se os investimentos previstos no projeto, devendo o investimento ser desagregado de tal forma que, a cada montante de investimento possa associar-se:

- Um só calendário de aquisição;
- Uma só conta do SNC (Sistema de Normalização Contabilística);
- Um só tipo de despesa elegível e/ou não elegível;
- Um só estabelecimento;
- Uma só tipologia de investimento, no caso de haver várias.

Considera-se rubrica de investimento**,** um item do investimento efetuado/a efetuar, que disponha de um documento de suporte (fatura, fatura pró-forma, orçamento, contrato).

Cada rubrica deve ser suportada por apenas um documento, embora se admita que o mesmo, suporte mais duma rubrica. Neste caso, a numeração do documento deverá abranger todas as rubricas a que se refere.

Estes documentos de suporte deverão constar no *Dossier* de Projeto.

Para preenchimento do Quadro, deve atender-se às seguintes particularidades:

• A coluna **N.º**, refere-se ao documento de suporte, tal como se encontra no *Dossier* de Projeto - o **Nº** é sequencial, correspondente ao nº de inserção do documento de suporte da despesa em causa (fatura pró-forma, orçamento, contrato) no *Dossier* de Projeto;

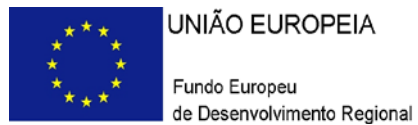

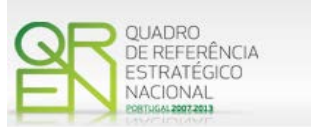

- Na coluna **Designação**, o Promotor deve referir a denominação dos investimentos, de forma a que os mesmos sejam identificáveis, em particular com as informações prestadas na secção "Ações a Implementar" do formulário.
- Na coluna **Exceção** deve assinalar-se, apenas em caso afirmativo, se o montante de investimento considerado para uma determinada rubrica, corresponde a despesas mencionadas como exceção no âmbito das condições específicas de elegibilidade do projeto, como sejam, os adiantamentos para sinalização até ao valor de 50% do custo de cada aquisição e despesas relativas a estudos prévios;
- Na coluna **Aquisição (aaaa-mm)**, deve referir-se a data em que a aquisição irá realizar-se, ou foi realizada.

**Nota: As datas referidas serão utilizadas para a definição da Programação de execução semestral a que a empresa fica vinculada no Contrato de Concessão de Incentivos, caso o projeto venha a ser considerado elegível (Ver [Orientação Gestão](http://www.pofc.qren.pt/ResourcesUser/2011_Documentos/Regulamentacao/Orientacoes/20110826_OG_08REV1_2011_Penalidade_Finanaceira.pdf) n.º8.REV1/2011)**

- Na coluna **Investimento**, pretende-se obter o montante do investimento previsto na rubrica (deduzido do Imposto sobre o Valor Acrescentado - IVA - sempre que o Promotor seja sujeito passivo do mesmo imposto e possa exercer o direito à sua dedução);
- Na coluna **Elegível**, deve o Promotor, para o montante de investimento previsto em cada uma das rubricas, referir apenas o valor que considere elegível, de acordo com as disposições regulamentares do respetivo sistema de incentivos. O valor a incluir nesta coluna, que deve ser sempre menor ou igual ao valor da coluna "Investimento", corresponde ao montante da despesa de investimento prevista, que se enquadre na respetiva alínea do artigo do diploma regulamentar do sistema de incentivos, sem aplicação das correções referentes aos limites correspondentes. A Despesa Elegível é apurada pelo Organismo Intermédio na análise da candidatura;
- Na coluna **Classificação das Despesas**, deverá ser selecionado na respetiva tabela, qual o tipo de Despesa Elegível, classificado de acordo com as alíneas previstas ou como Não Elegível, de acordo com o disposto na legislação regulamentar.

No caso de rubricas que envolvam simultaneamente uma componente elegível e outra

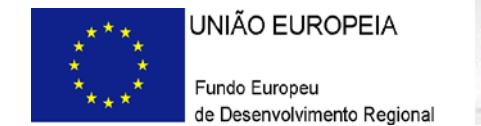

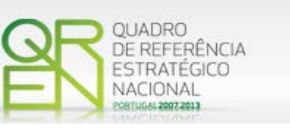

não elegível, deverão ser consideradas duas linhas:

- o Uma com o montante elegível, e
- o Outra com o montante não elegível.

Quando previsto Investimento em formação de recursos humanos, o promotor deverá assinalar o valor a afetar a cada uma das seguintes tipologias de formação:

- Formação Geral/Outros Trabalhadores
- Formação Geral/Trabalhadores Desfavorecidos
- Formação Específica/ Outros Trabalhadores
- Formação Específica/ Trabalhadores Desfavorecidos

A formação geral pressupõe um ensino não vocacionado exclusiva ou principalmente para a posição atual ou futura do trabalhador na empresa beneficiária, conferindo qualificações em grande medida transferíveis para outras empresas ou para outros domínios de atividade profissional, reforçando consideravelmente, por conseguinte, a empregabilidade do trabalhador. A título de exemplo, são consideradas ações de formação geral as ações organizadas conjuntamente para várias empresas.

A formação específica pressupõe um ensino direto e principalmente vocacionado para a posição atual ou futura do trabalhador na empresa beneficiária e confere qualificações que não são, ou apenas o são numa medida limitada, transferíveis para outra empresa ou para outro domínio de atividade profissional – Enquadramento dos auxílios à formação (Regulamento (CE) N.º 68/2001, da Comissão) relativos à aplicação dos artigos 87º e 88º do Tratado CE, publicado no Jornal Oficial das Comunidades Europeias n.º L 10 de 13.01.2001.

Consideram-se trabalhadores desfavorecidos, os constantes da definição do conceito conforme Enquadramento dos auxílios à formação (Regulamento (CE) N.º 68/2001, da Comissão) relativos à aplicação dos artigos 87º e 88º do Tratado CE, publicado no Jornal Oficial das Comunidades Europeias n.º L 10 de 13.01.2001. Este conceito aplica-se a entidades sujeitas a auxílios de estado e portanto com fins lucrativos.

Consideram-se outros trabalhadores todos aqueles que não se enquadram no conceito de desfavorecidos.

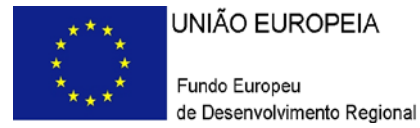

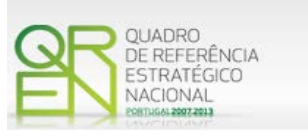

- Nota: Para beneficiar da majoração prevista para formandos desfavorecidos (auxílios de estado), a ação deve ter exclusivamente, como destinatários, pessoas que se integrem no conceito de trabalhador desfavorecido.
- Na coluna Mercado, deve selecionar-se o mercado onde se irá realizar a ação proposta, no caso das despesas com internacionalização, ou o mercado de aquisição da correspondente rubrica do investimento, nas restantes tipologias de despesa;
- Na coluna **Tipologia de Investimento**, deve selecionar-se o tipo de investimento em que se enquadra a respetiva rubrica do investimento (no caso de despesas com TOC/ROC, deverá ser selecionada a tipologia de investimento predominante do projeto, ou em alternativa, afetar proporcionalmente a despesa às tipologias de investimento);
- Na coluna **SNC**, deverá ser selecionada qual a Conta do SNC (Sistema de Normalização Contabilística), onde se inserem os investimentos, de acordo com a tabela que surge no campo correspondente;
- A coluna **Estab.** (Estabelecimento do Projeto), encontra-se indexada ao quadro anteriormente preenchido no âmbito deste Formulário, designado por "Localização dos Estabelecimentos do Promotor", pelo que apenas deve ser selecionado o estabelecimento respetivo;
- As colunas **Concelho** e **NUTS II** são de preenchimento automático, encontrando-se indexadas ao preenchimento da coluna Estab. e à informação relativa ao mesmo introduzida no quadro "Localização dos Estabelecimentos do Promotor".

Nota: O [Aviso 02/SI/2012](http://www.pofc.qren.pt/ResourcesUser/2012/Concursos_Avisos/20120227_AAC02_2012_SIInovacao_Inov_Produtiva.pdf) contempla todas as regiões NUTS II do Continente.

### <span id="page-38-0"></span>**PÁGINA 24 – CONSTRUÇÃO E MATERIAIS CIRCULANTES**

**Fundamentação para a elegibilidade das despesas com**

- **- Construção de edifícios, remodelação ou outras construções;**
- **- Aquisição de material circulante**

No caso do projeto contemplar a construção de edifícios, remodelação ou outras construções ou, ainda, a aquisição de material circulante deverão ser fundamentados os

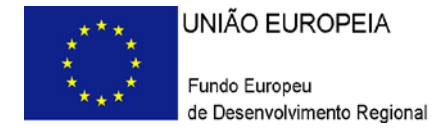

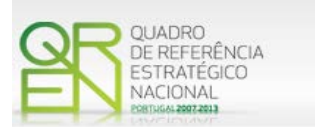

motivos que justificam este tipo de investimento, tendo em conta os objetivos que o projeto se propõe atingir e que terão de se enquadrar nos objetos deste Sistema de Incentivos (SI INOVAÇÃO).

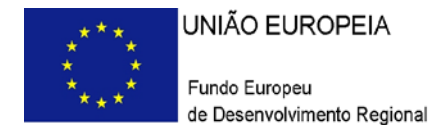

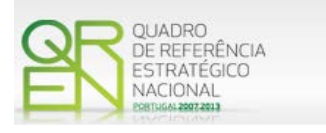

## **FINANCIAMENTO**

### <span id="page-40-0"></span>**PÁGINA 25 – FINANCIAMENTO**

### **Estrutura de Financiamento (Recursos Financeiros)**

Pretende-se no quadro de Estrutura de Financiamento do Projeto, a indicação dos meios de financiamento do investimento, no ano pré-projeto (2010) e nos anos da sua execução.

O financiamento total e anual, deve ser coincidente com o correspondente investimento total e anual, associado ao projeto.

O Promotor tem de evidenciar que as fontes de financiamento estão asseguradas, devendo os correspondentes documentos comprovativos constar do *Dossier* de Projeto:

### **Capitais Próprios**

- Capital indicação de qual o aumento de capital que, eventualmente, irá financiar o investimento.
- Prestações Suplementares de Capital indicação de qual o aumento de prestações suplementares que, eventualmente, irá financiar o investimento.

### **Autofinanciamento**

Poderá ser utilizado em cada ano de execução do investimento, um valor de autofinanciamento, que tenha como limite os meios libertos líquidos (Resultados Líquidos + Gastos/Reversões de Depreciação e de Amortização + Imparidades + Provisões + Aumentos/reduções de justo valor, obtidos no ano de 2010).

### **Capitais Alheios:**

• Financiamento a Instituições de Crédito - indicação de qual o valor de empréstimos bancários que, eventualmente, irá financiar o investimento. Na fase de candidatura, deverá dispor no *Dossier* do Projeto, a Declaração de compromisso da aprovação do(s) financiamento(s) bancário(s). Se a candidatura for aprovada, até à contratação deve

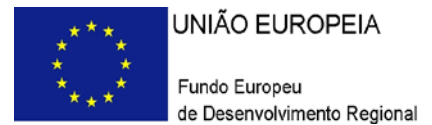

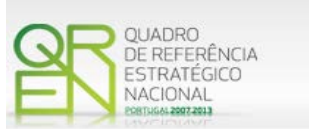

apresentar documento comprovativo da aprovação do(s) financiamento(s) bancário(s).

- Empréstimos por Obrigações Indicação de qual o valor de empréstimos obrigacionistas que, eventualmente, irá financiar o investimento. Na fase de candidatura, deverá dispor no *Dossier* do Projeto, da cópia da ata deliberativa da realização do empréstimo obrigacionista, incluindo as respetivas condições, nomeadamente, o montante, a taxa de juro, o valor nominal, o preço de emissão, o valor de reembolso e o método de amortização das obrigações.
- Financiamento de Sócios/Acionistas
	- Suprimentos Consolidados Indicação de novos suprimentos que irão financiar o investimento (dívidas a sócios de médio e longo prazo). Os Suprimentos necessários à verificação da cobertura financeira do projeto por capitais próprios, devem manter-se na empresa até à conclusão material e financeira do mesmo.
	- Outras Dívidas a Sócios/Acionistas Indicação de qual o valor de outras eventuais dívidas a sócios/acionistas, que irão financiar o investimento.
- Fornecedores de Investimentos indicação de qual o valor de fornecedores de investimentos que, eventualmente, irá financiar o investimento. A maturidade do crédito concedido por Fornecedores de Investimento, terá de ser igual ao prazo de execução do investimento. Na fase de candidatura, o documento comprovativo do acordo com o fornecedor de investimento, deverá integrar o *Dossier* de Projecto.
- Locação Financeira referência ao valor de locação financeira que, eventualmente, irá financiar o investimento. O Promotor compromete-se a concretizar a opção de compra do bem locado, no final do contrato de locação financeira.

### **Incentivos:**

• O Promotor deverá indicar os montantes de incentivo reembolsável e não reembolsável, que previsivelmente lhe venham a ser atribuídos de acordo com as taxas e regras constantes da legislação.

### **Descrição das Fontes de Financiamentos:**

• Espaço reservado a texto, para ocorrências que considere pertinentes relativas às fontes de financiamento.

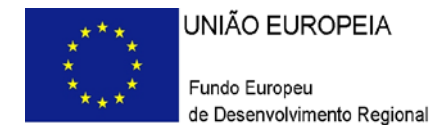

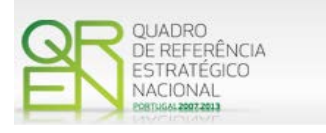

## **INDICADORES**

### <span id="page-42-0"></span>**PÁGINA 26 – INDICADORES**

### **Indicadores Gerais**

O promotor deve quantificar/ responder afirmativamente ou negativamente aos indicadores gerais mencionados, sendo que:

- No campo pré-projecto, deverá considerar a situação geral da empresa no ano pré-projecto, relativamente a cada um dos indicadores;
- No campo pós-projeto, deverá ser apresentada a situação prevista para a empresa no pós-projeto, **tendo em consideração os resultados obtidos através da implementação do projeto**. A título exemplificativo, novas certificações, novas patentes ou diminuição das emissões de gases de efeito de estufa, não resultantes do projeto, não deverão ser consideradas.

**Nota: Não devem ser assinalados no ano pós-projeto os resultados que não decorrem diretamente da implementação do projeto.**

### **Indicadores de I&DT**

O promotor deve referir o valor total das despesas de I&DT quer em termos históricos quer no ano de conclusão do projeto.

Caso não tenha efetuado despesas nesta componente terá de preencher os respetivos campos com o zero.

### **Fundamentação dos indicadores**

Pretende-se, neste quadro, a justificação dos valores constantes dos dois quadros anteriores.

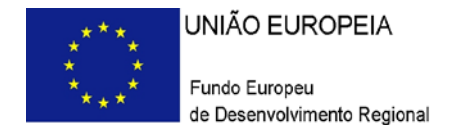

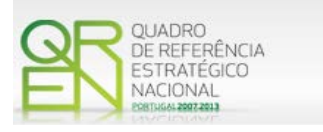

## **CONDIÇÕES DE ACESSO**

### <span id="page-43-0"></span>**PÁGINA 27/1 – CONDIÇÕES DE ACESSO**

### **Condições de Acesso**

Esta página é de preenchimento automático, tendo em consideração os valores introduzidos no formulário, para os indicadores:

- $E_1$  Intensidade das exportações (pré-projecto)
- $E_2$  Intensidade das exportações (pós-projeto)
- $\blacksquare$  E<sub>3</sub> Impacto do investimento

Quanto ao indicador E<sub>4</sub> (Relevância e fundamentação da estratégia da exportação), quando aplicável, o promotor deverá fundamentar detalhadamente a estratégia de internacionalização e os planos de investimento a ela associados e as perspetivas de internacionalização.

### <span id="page-43-1"></span>**PÁGINA 27/2 – VALORIZAÇÃO DA OFERTA NACIONAL**

### **Condições de Acesso**

Esta página é de preenchimento automático, tendo em consideração os valores introduzidos no formulário, para os seguintes indicadores:

 CAE do projeto: A CAE do projeto terá de inserir-se em setores transacionáveis ou serviços internacionalizáveis, conforme lista anexa ao [Aviso.](http://www.pofc.qren.pt/ResourcesUser/2012/Concursos_Avisos/20120227_AAC02_2012_SIInovacao_Inov_Produtiva.pdf)

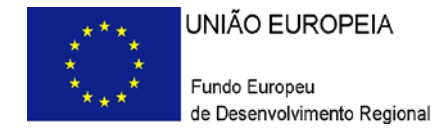

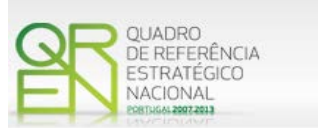

- Volume de emprego:
	- o Em Dezembro de 2010;
	- o Em Dezembro de 2011;
	- o No ano pós projeto.

Salienta-se que nos termos do Aviso de Abertura (ponto 2.1.2), o cumprimento desta condição é verificado através da observação cumulativa de três critérios.